# Oracle® Financial Services Loan Loss Forecasting and Provisioning Language Pack Installation Guide

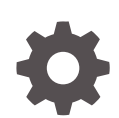

Release 8.1.2.0.4 F84875-01 August 2023

ORACLE

Oracle Financial Services Loan Loss Forecasting and Provisioning Language Pack Installation Guide, Release 8.1.2.0.4

F84875-01

Copyright © 2000, 2023, Oracle and/or its affiliates.

Primary Authors: (primary author), (primary author)

Contributing Authors: (contributing author), (contributing author)

Contributors: (contributor), (contributor)

This software and related documentation are provided under a license agreement containing restrictions on use and disclosure and are protected by intellectual property laws. Except as expressly permitted in your license agreement or allowed by law, you may not use, copy, reproduce, translate, broadcast, modify, license, transmit, distribute, exhibit, perform, publish, or display any part, in any form, or by any means. Reverse engineering, disassembly, or decompilation of this software, unless required by law for interoperability, is prohibited.

The information contained herein is subject to change without notice and is not warranted to be error-free. If you find any errors, please report them to us in writing.

If this is software, software documentation, data (as defined in the Federal Acquisition Regulation), or related documentation that is delivered to the U.S. Government or anyone licensing it on behalf of the U.S. Government, then the following notice is applicable:

U.S. GOVERNMENT END USERS: Oracle programs (including any operating system, integrated software, any programs embedded, installed, or activated on delivered hardware, and modifications of such programs) and Oracle computer documentation or other Oracle data delivered to or accessed by U.S. Government end users are "commercial computer software," "commercial computer software documentation," or "limited rights data" pursuant to the applicable Federal Acquisition Regulation and agency-specific supplemental regulations. As such, the use, reproduction, duplication, release, display, disclosure, modification, preparation of derivative works, and/or adaptation of i) Oracle programs (including any operating system, integrated software, any programs embedded, installed, or activated on delivered hardware, and modifications of such programs), ii) Oracle computer documentation and/or iii) other Oracle data, is subject to the rights and limitations specified in the license contained in the applicable contract. The terms governing the U.S. Government's use of Oracle cloud services are defined by the applicable contract for such services. No other rights are granted to the U.S. Government.

This software or hardware is developed for general use in a variety of information management applications. It is not developed or intended for use in any inherently dangerous applications, including applications that may create a risk of personal injury. If you use this software or hardware in dangerous applications, then you shall be responsible to take all appropriate fail-safe, backup, redundancy, and other measures to ensure its safe use. Oracle Corporation and its affiliates disclaim any liability for any damages caused by use of this software or hardware in dangerous applications.

Oracle®, Java, and MySQL are registered trademarks of Oracle and/or its affiliates. Other names may be trademarks of their respective owners.

Intel and Intel Inside are trademarks or registered trademarks of Intel Corporation. All SPARC trademarks are used under license and are trademarks or registered trademarks of SPARC International, Inc. AMD, Epyc, and the AMD logo are trademarks or registered trademarks of Advanced Micro Devices. UNIX is a registered trademark of The Open Group.

This software or hardware and documentation may provide access to or information about content, products, and services from third parties. Oracle Corporation and its affiliates are not responsible for and expressly disclaim all warranties of any kind with respect to third-party content, products, and services unless otherwise set forth in an applicable agreement between you and Oracle. Oracle Corporation and its affiliates will not be responsible for any loss, costs, or damages incurred due to your access to or use of third-party content, products, or services, except as set forth in an applicable agreement between you and Oracle.

## **Contents**

### 1 [About This Guide](#page-3-0)

### 2 [OFS Loan Loss Forecasting and Provisioning Application Pack](#page-4-0) [\(Language Pack\) 8.1.2.0.4 Release](#page-4-0)

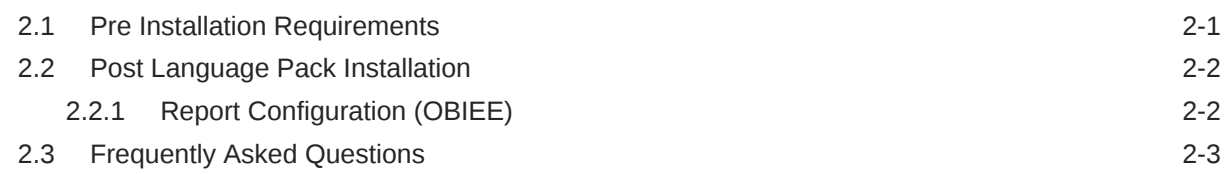

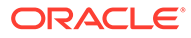

## <span id="page-3-0"></span>1 About This Guide

This guide provides information to complete the installation tasks of the Oracle Financial Services Loan Loss Forecasting and Provisioning (OFS LLFP).

#### **Audience**

This document is intended for users of the Oracle Financial Services Loan Loss Forecasting and Provisioning (OFS LLFP).

#### **Documentation Accessibility**

For information about Oracle's commitment to accessibility, visit the Oracle Accessibility Program website at <http://www.oracle.com/pls/topic/lookup?ctx=acc&id=docacc>.

#### **Access to Oracle Support**

Oracle customers that have purchased support have access to electronic support through My Oracle Support. For information, visit <http://www.oracle.com/pls/topic/lookup?ctx=acc&id=info> or visit <http://www.oracle.com/pls/topic/lookup?ctx=acc&id=trs> if you are hearing impaired.

#### **Related Resources**

See these Oracle resources:

- [Oracle Financial Services Loan Loss Forecasting and Provisioning \(OFS LLFP\)](https://docs.oracle.com/cd/F30327_01/get_started.htm)
- [Oracle Financial Services Analytical Applications Infrastructure](https://docs.oracle.com/cd/F29631_01/get_started.htm)
- [OFSAA Licensing Information User Manual Version 8.1.2.0.0](https://docs.oracle.com/cd/E61555_01/licensing.htm)
- [OFS Analytical Applications Infrastructure Security Guide](https://docs.oracle.com/cd/E61555_01/homepage.htm)
- [OFS Analytical Applications 8.1.x Technology Matrix](https://docs.oracle.com/cd/E55339_01/homepage.htm)

#### **Conventions**

The following text conventions are used in this document.

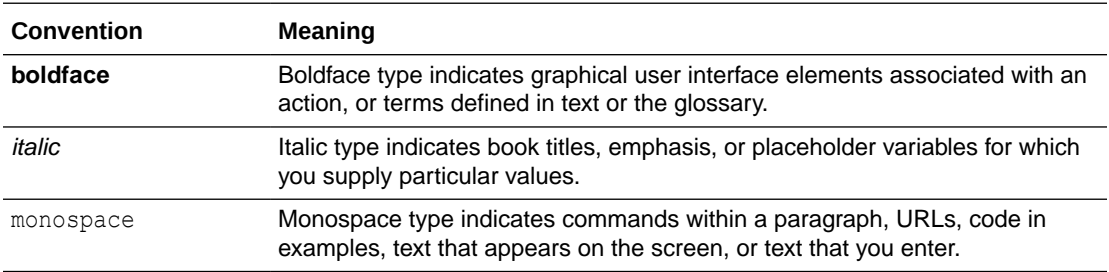

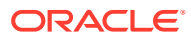

## <span id="page-4-0"></span>2 OFS Loan Loss Forecasting and Provisioning Application Pack (Language Pack) 8.1.2.0.4 Release

This document describes the necessary steps to install/upgrade and configure 8.1.2.0.4 (Language Pack) and enable the UI of OFS Loan Loss Forecasting and Provisioning Application Pack in different languages in addition to US-English. The Language Pack supported in this release is Japanese.

## 2.1 Pre Installation Requirements

This document contains detailed information on the pre-installation requiremens for the Language Pack

- **1.** Install the OFS Loan Loss Forecasting and Provisioning Application Pack 8.1.2.0.0 before you proceed to the Language Pack Installation. Log in to [My Oracle Support](https://support.oracle.com/portal/) and search for **33813714** under the Patches & Updates Tab. For more information on installing this release, see the [OFS Loan Loss Forecasting and Provisioning Installation](https://docs.oracle.com/cd/F30327_01/get_started.htm) [Guide.](https://docs.oracle.com/cd/F30327_01/get_started.htm)
- **2.** Install the OFS AAI Language Pack 8.1.2.0.0. Log in to [My Oracle Support](https://support.oracle.com/portal/) and search for **32791983** under the Patches & Updates Tab.
- **3.** Log in to [My Oracle Supporta](https://support.oracle.com/portal/)nd search for the 8.1.2.0.2 patch **33924158** and the 8.1.2.0.3 patch **35493711** under the Patches & Updates Tab.
- **4.** Perform the following steps to install the patch:
	- **a.** Download the OFS Loan Loss Forecasting and Provisioning v8.1.2.0.4 archive file from MOS and copy it to your OFSAA server in **Binary** Mode.
	- **b.** Stop all the OFSAA Services. For more information, see the Start/Stop Infrastructure Services section in the [OFS Loan Loss Forecasting and Provisioning Installation](https://docs.oracle.com/cd/F30327_01/get_started.htm) [Guide.](https://docs.oracle.com/cd/F30327_01/get_started.htm)
	- **c.** If you have the Unzip utility, skip to the next step, or, download the Unzip utility (OSspecific) and copy it in Binary Mode to the directory that is included in your PATH variable, typically \$HOME path or directory in which you have copied the language pack archive file.
	- **d.** Extract the contents of the OFS Loan Loss Forecasting and Provisioning Application Pack Language Pack 8.1.2.0.4 archive file using the following command:unzip  $\zeta$  ame of the file to be unzipped> For example, unzip 35493711 GENERIC.zip
	- **e.** Grant 755 permissions to the Installation and Download Directory.
	- **f.** For Silent Mode Installation; navigate to the <directory>/appsLibConfig/conf Path.
	- **g.** Edit the params.conf File.
	- **h.** Modify the UPLOAD MODEL parameter to 0.

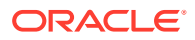

**i.** Navigate to the <directory>OFS\_LLFP/bin Path and execute the command ./setup.sh SILENT.

## <span id="page-5-0"></span>2.2 Post Language Pack Installation

To install the contents of this Language Pack, follow these steps:

- **1.** Post successful installation of the Language Pack, perform the configurations as explained in the Post Installation Configuration Section.
- **2.** Delete the existing EAR/WAR file available in the \$FIC\_HOME/ficweb folder.
- **3.** Generate the **EAR/WAR** file and redeploy the application onto your configured Web Application Server. For more information, see the [OFS Loan Loss](https://docs.oracle.com/cd/F30327_01/get_started.htm) [Forecasting and Provisioning Installation Guide](https://docs.oracle.com/cd/F30327_01/get_started.htm) available in the OHC Documentation Library.
- **4.** After the Language Pack has been installed successfully and post-installation configurations are done, restart all the OFSAA Services. For more information, see the [OFS Loan Loss Forecasting and Provisioning Installation Guide](https://docs.oracle.com/cd/F30327_01/get_started.htm) available in the OHC Documentation Library.

### 2.2.1 Report Configuration (OBIEE)

Perform the following steps to configure the reports in OBIEE/OAS for the Japanese Language:

- **1.** Navigate to **\$FIC\_HOME/LLFP\_DASHBOARDS** Directory containing the **LLFP.rpd** File and deploy the RPD. For more information, see the **OBIEE Configuration - Deploy OFS LLFP Analytics** section in the [OFS Loan Loss](https://docs.oracle.com/cd/F30327_01/get_started.htm) [Forecasting and Provisioning Installation Guide](https://docs.oracle.com/cd/F30327_01/get_started.htm).
- **2.** Navigate to **\$FIC\_HOME/LLFP\_DASHBOARDS** Directory containing the **LLFP** ja JP.catalog File and deploy the Catalog.
- **3.** Log in to OBIEE/OAS, navigate to the **Administration** Page, select the **Import Caption** option, and then select the Japanese language.
- **4.** Import the following XML files from the **\$FIC\_HOME/LLFP\_DASHBOARDS** folder in the below sequence:
	- **a. ceclcaptions\_ja\_JP.xml**
	- **b. ifrs+9captions\_ja\_JP.xml**
	- **c. subledgercaptions\_ja\_JP.xml**
- **5.** Select **Save** and then log out.
- **6.** Log in to OBIEE/OAS, select the Japanese language and view the translated strings in the Japanese language.
- **7.** Edit the Global Variables.
	- **a.** In the **Dashboards** drop-down list, click **Disclosure Reports** to open the dashboard.
	- **b.** Click **Edit** on any of the reports to open the **Settings** Window.
	- **c.** In the **Criteria** Tab, in the **Selected Columns** Pane, click the **Onerous Classification Code**.

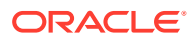

- <span id="page-6-0"></span>**d.** Click **Settings** to open the **Settings** Submenu.
- **e.** Click **Edit** formula to open the **Edit Column Formula** Window.
- **f.** In the **Variables** drop-down list, select **Global…** to open the **Insert Global Variable** Window.
- **g.** Select the Global Variable that you want to edit, and then click **Edit Global Variable**.
- **h.** Edit a global variable with the following details:**Name** denomination, **Type** Text, **Value** - case when '@{denomination}{In Thousand}' = '千' then 1000when '@{denomination}{In Thousand}' = '百万' then 1000000else 1 end. This variable is used to divide all amount values by thousand or million, depending on the selected criteria.
- **i.** Click **OK**, and then click **OK** again to save.

## 2.3 Frequently Asked Questions

This section contains the frequently asked questions.

#### **How do I view the Reports in the English language from Simplified Chinese?**

Redeploy the RPD and Catalog, for more information see the **OBIEE Configuration - Deploy OFS LLFP Analytics** section in the Release 8.1.2.0.0 [OFS Loan Loss Forecasting](https://docs.oracle.com/cd/F30327_01/get_started.htm) [and Provisioning Installation Guide.](https://docs.oracle.com/cd/F30327_01/get_started.htm)

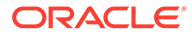